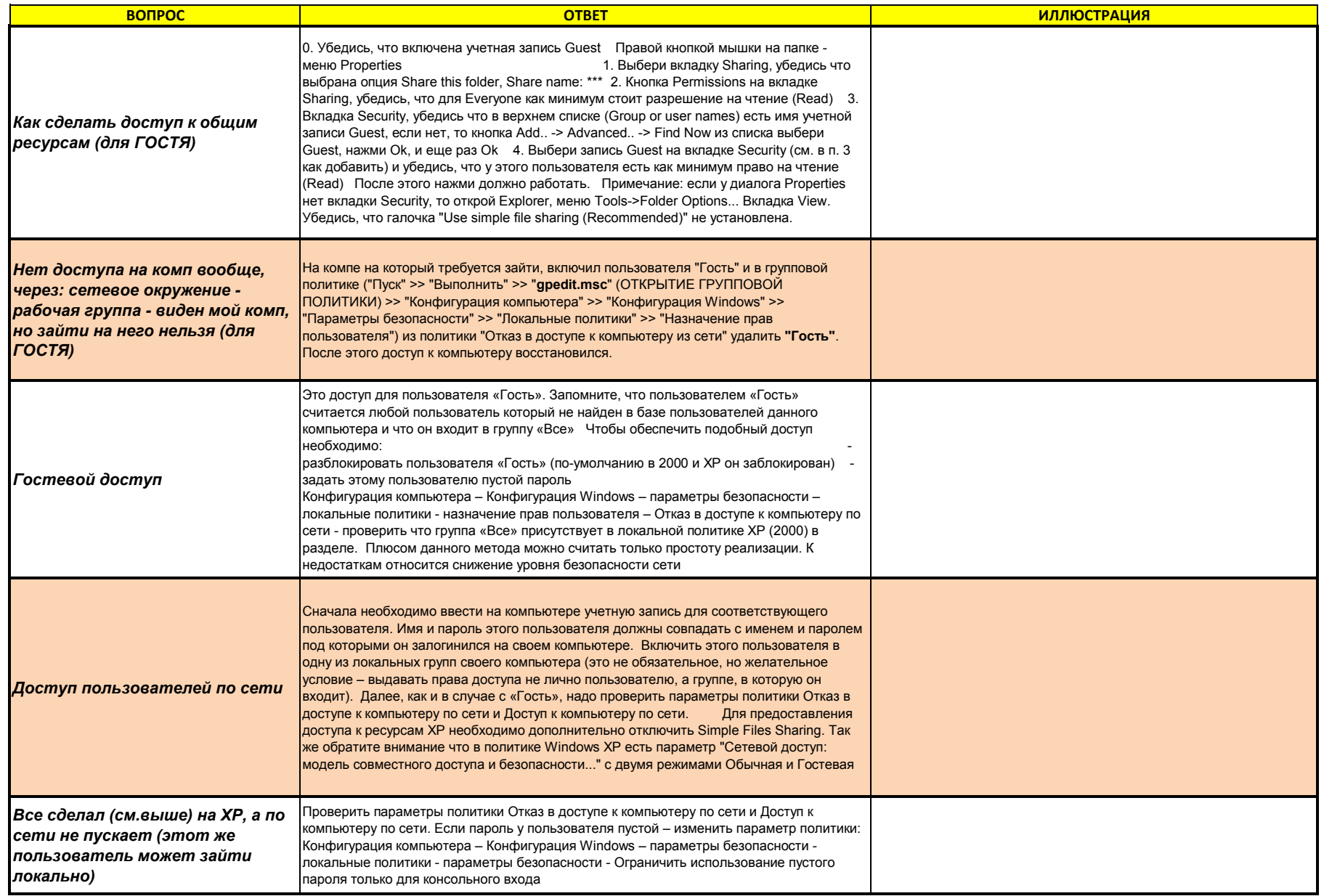

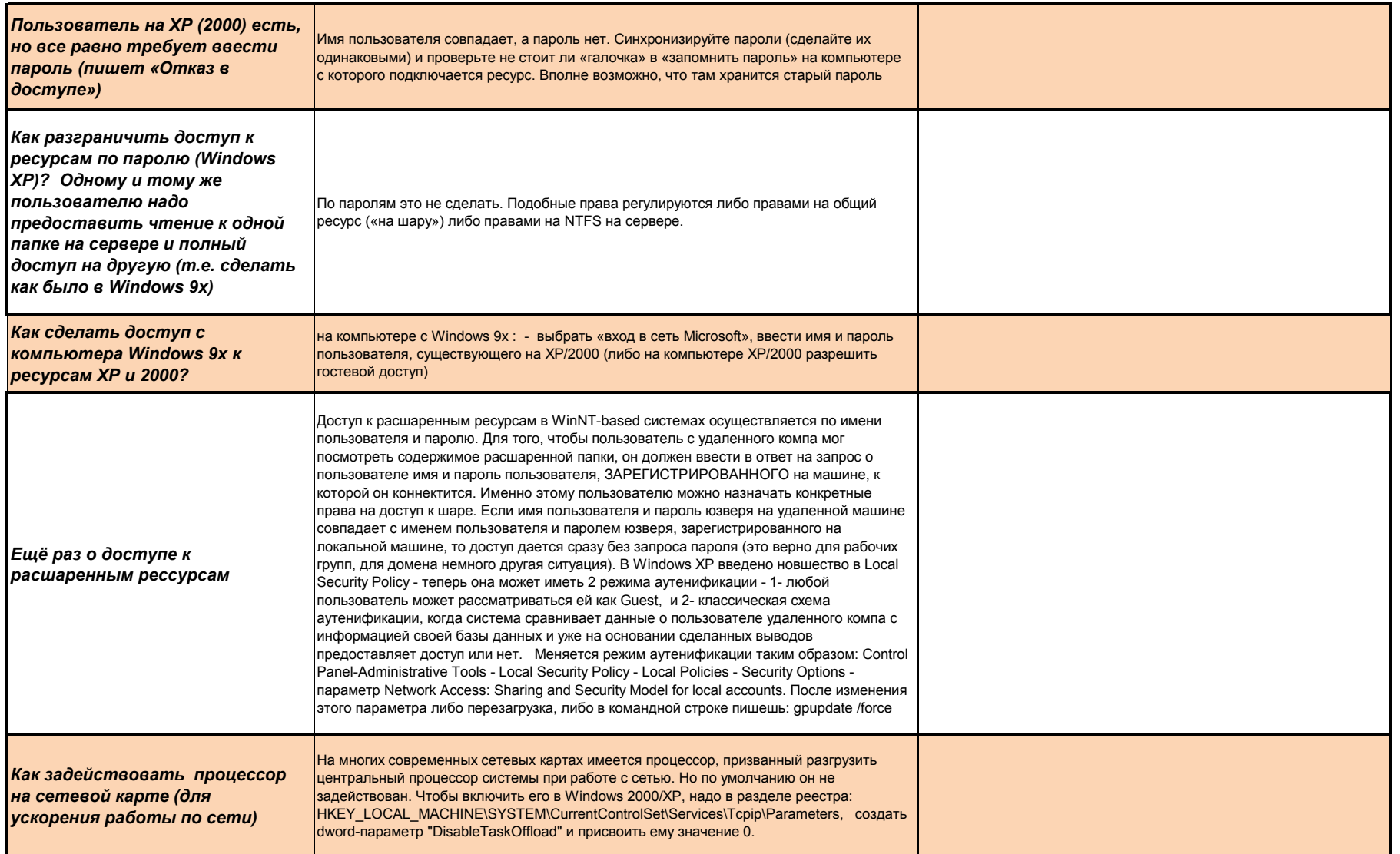

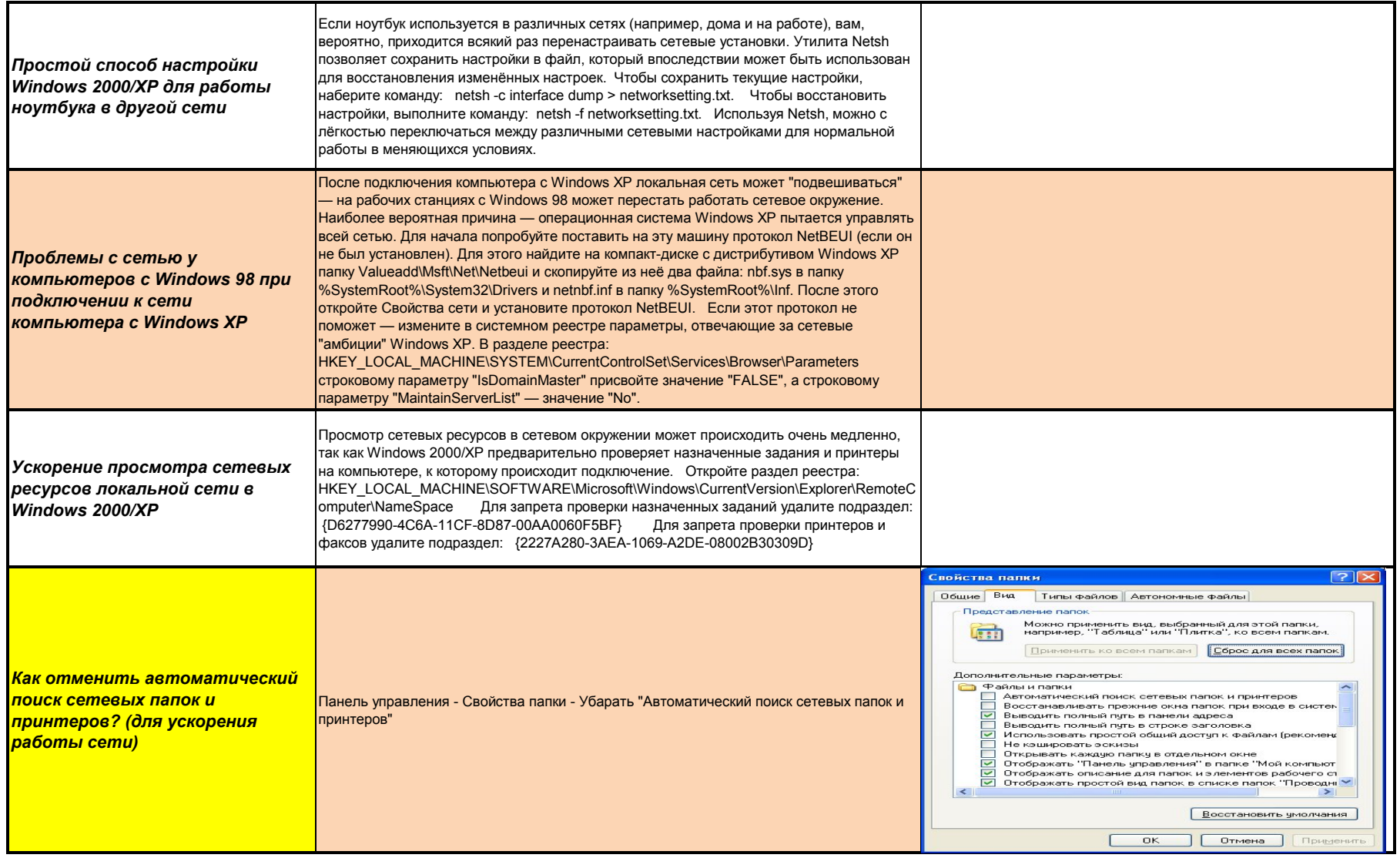

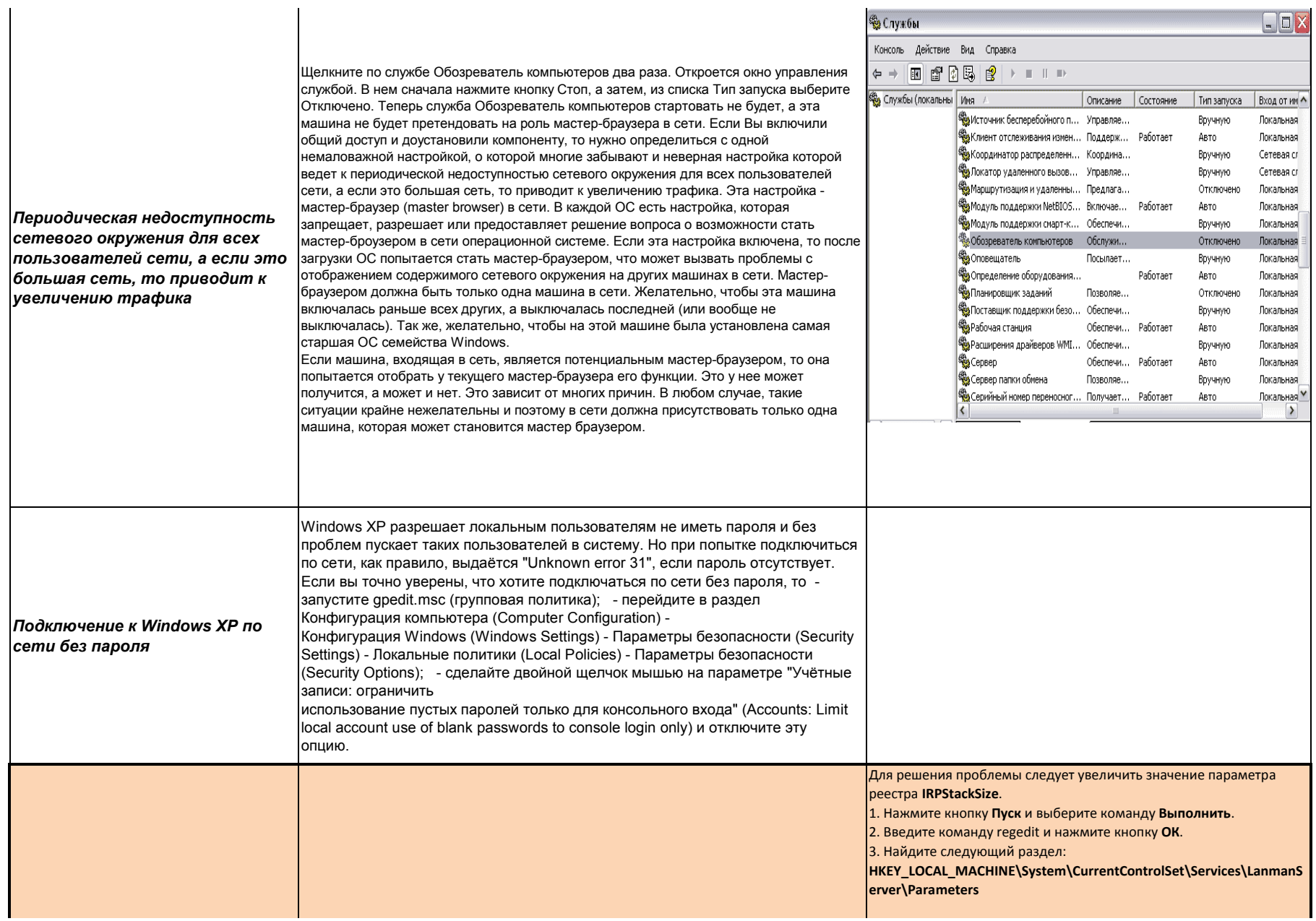

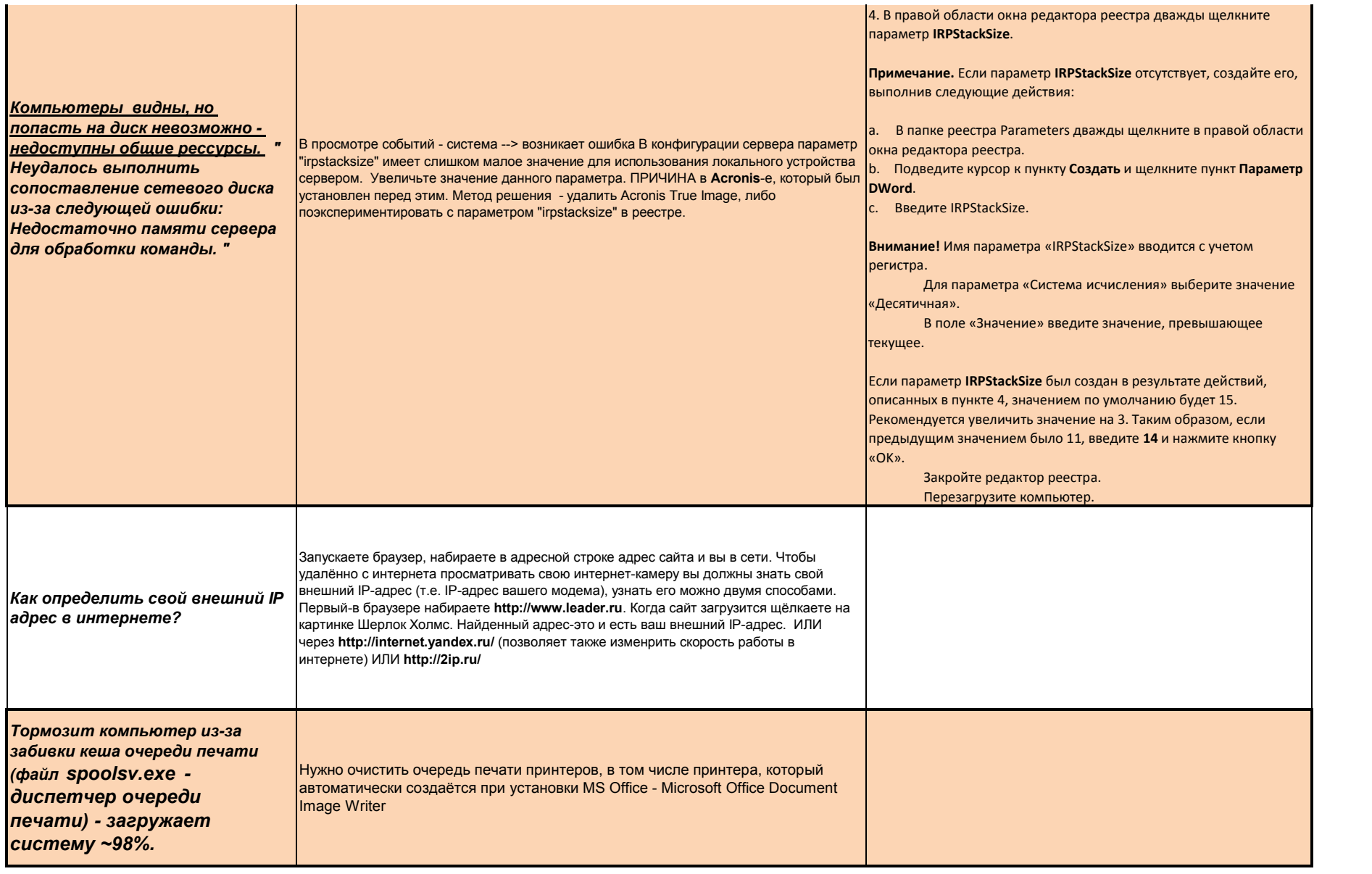

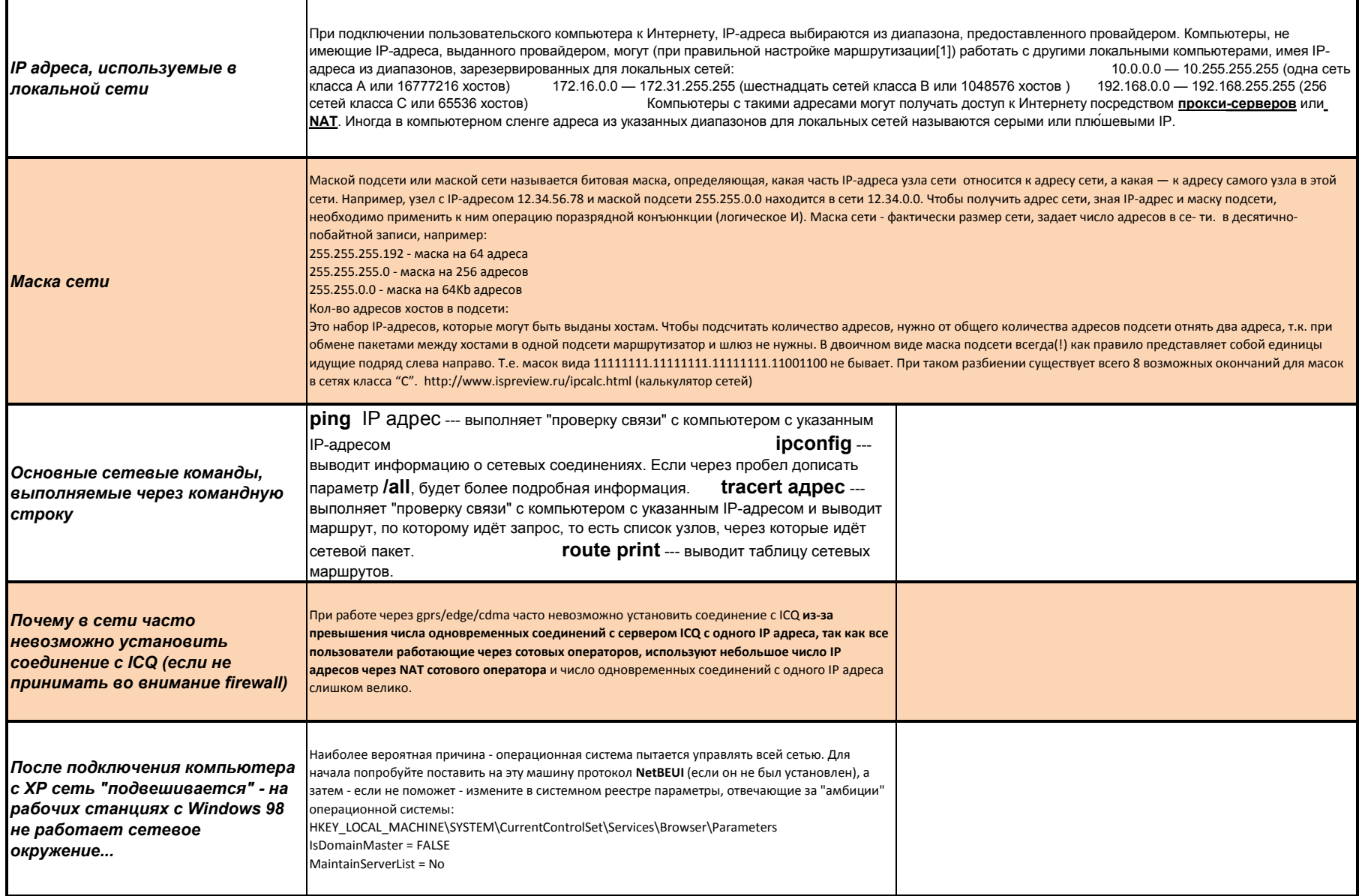

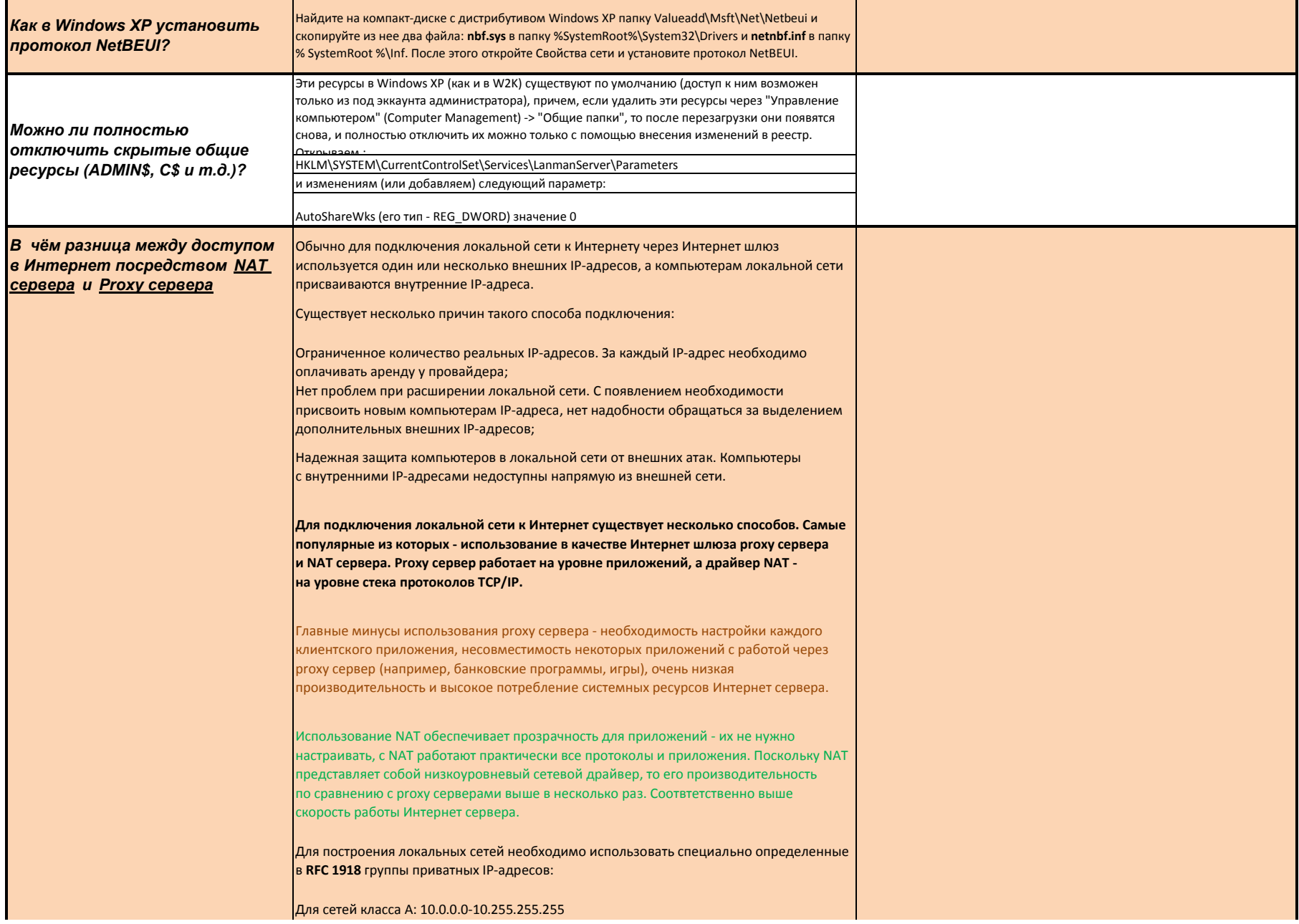

# Для сетей класса B: 172.16.0.0-172.31.255.255 Для сетей класса С: 192.168.0.0-192.168.255.255

Иногда диапазоны этих IP-адресов также называют частные или *серые IP-адреса* . Внешние реальные адреса имеют название *белые IP-адреса* . Таким образом, компьютерам локальной сети могут назначаться IP-адреса из указанных диапазонов. Однако, непосредственный доступ в Интернет из таких сетей невозможен.

Для подключения всей локальной сети достаточно иметь единственный узел с доступом в Интернет, имеющий уникальный *белый IP-адрес* . Такой узел называется **Интернет шлюзом** или **Интернет сервером**. Интернет шлюз должен иметь, как минимум, два сетевых адаптера. Один из которых обеспечивает доступ в Интернет. Этому внешнему адаптеру присвоен *белый IP-адрес* . Внутренним адаптерам могут быть присвоены как *белые* , так и *серые IP-адреса* .

При прохождении сетевых пакетов через Интернет сервер, с внутреннего адаптера на внешний и обратно, происходит трансляция сетевых адресов (NAT). Такой механизм обеспечивает прозрачный доступ в Интернет для узлов с *серыми IP-адресами* . Кроме того, все соединения после шлюза выглядят так, как если бы они были установлены с единственного *белого IP-адреса* . Тем самым обеспечивается сокрытие конфиденциальной информации о локальной сети.

# **Принцип работы NAT**

Трансляция сетевых адресов выполняется в процессе контроля транзитных соединений на Интернет сервере. Когда пакет IP-соединения с *серым IP-адресом* источника передается драйвером внутреннего сетевого адаптера к драйверу стека TCP/IP, сетевой драйвер Lan2net NAT Firewall перехватывает пакет, изменяя в нем IP-адрес источника и номер порта источника для протоколов UDP и TCP. Для пакетов протокола ICMP модифицируется идентификатор запроса. После модификации пакета он передается драйверу внешнего сетевого адаптера Интернет шлюза и далее отсылается необходимому узлу в Интернет.

При передаче в сеть Интернет пакет выглядит так, как будто, он отправлен с белого внешнего IP-адреса. Тем самым обеспечивается уникальность IP-адреса источника соединения в рамках всей сети Интернет.

Получив ответные пакеты, драйвер внешнего сетевого адаптера передает их драйверу стека TCP/IP. В этот момент пакеты перехватываются драйвером Lan2net NAT Firewall. Сетевой драйвер Lan2net NAT Firewall определяет принадлежность пакетов исходному IP-соединению. Так как при модификации номеров TCP-, UDP-портов или идентификатора ICMP-запроса в исходящих пакетах им были присвоены уникальные значения, то теперь на основе этих значений драйвер может восстановить оригинальный, *серый IP-адрес* источника запроса.

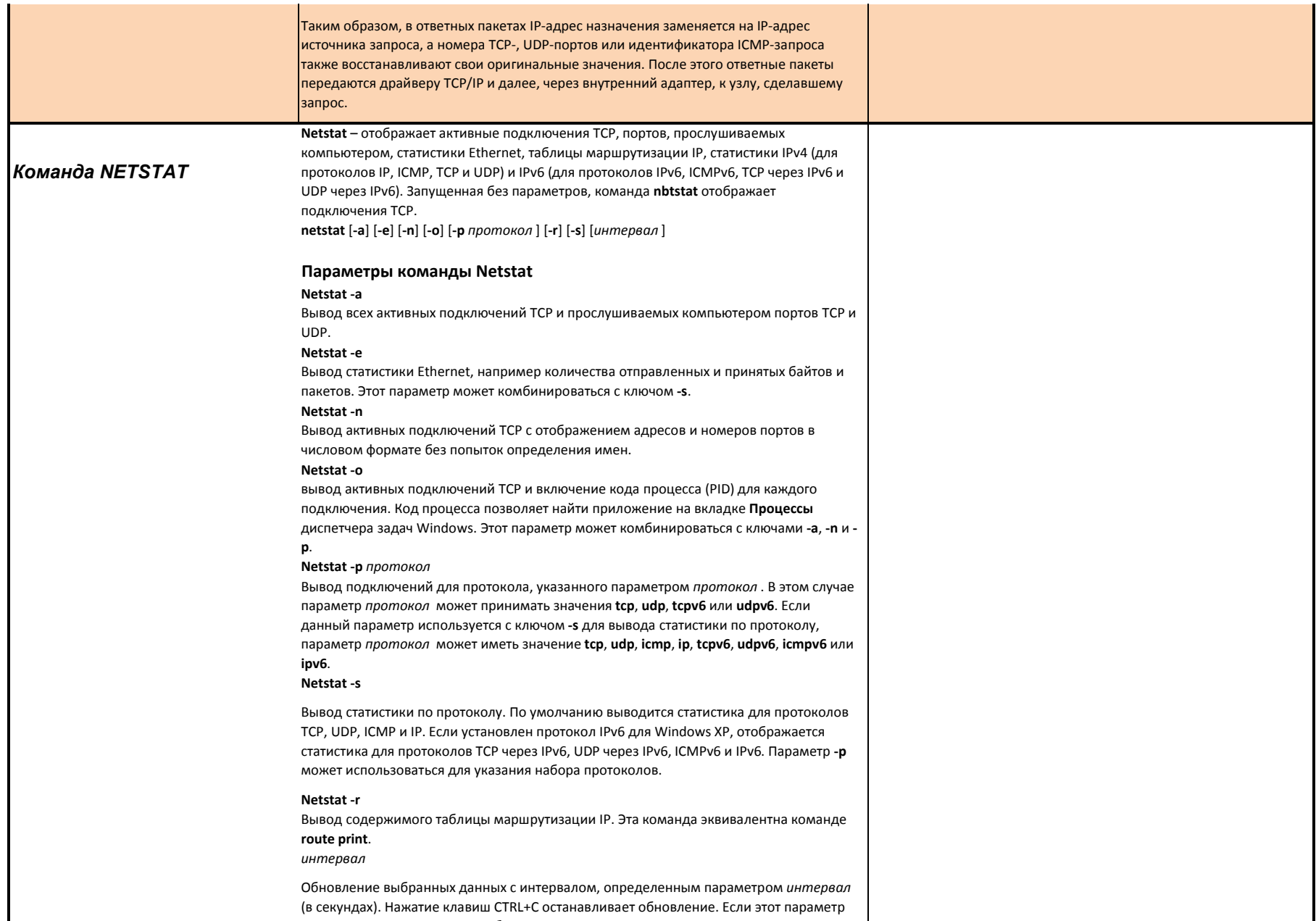

пропущен, netstat выводит выбранные данные только один раз.

## Netstat /?

Отображение справки в командной строке.

## Примечания

Параметрам, используемым с данной командой, должен предшествовать дефис (-), а не косая черта (/). Команда Netstat выводит статистику для следующих объектов. Протокол Имя протокола (TCP или UDP).

### Локальные адреса

IP-адрес локального компьютера и номер используемого порта. Имя локального компьютера, соответствующее IP-адресу и имени порта, выводится только в том случае, если не указан параметр - п. Если порт не назначен, вместо номера порта будет выведена звездочка (\*).

### Внешние адреса

IP-адрес и номер порта удаленного компьютера, подключенного к данному сокету. Имена, соответствующие IP-адресу и порту, выводятся только в том случае, если не указан параметр - п. Если порт не назначен, вместо номера порта будет выведена звездочка (\*).

(Состояние)

Указание состояния подключения ТСР. Возможные значения: CLOSE WAIT **CLOSED FSTABLISHED** FIN WAIT 1 FIN WAIT 2 LAST\_ACK **LISTEN** SYN\_RECEIVED SYN SEND TIMED\_WAIT

Эта команда доступна, только если в свойствах сетевого адаптера в объекте Сетевые подключения в качестве компонента установлен протокол Интернета (TCP/IP).

# Примеры Netstat

Для вывода статистики Ethernet и статистики по всем протоколам введите следующую команду: netstat -e -s

Для вывода статистики только по протоколам TCP и UDP введите следующую команду:

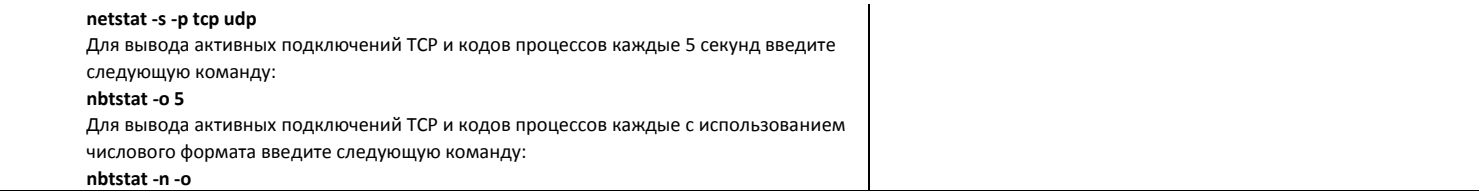